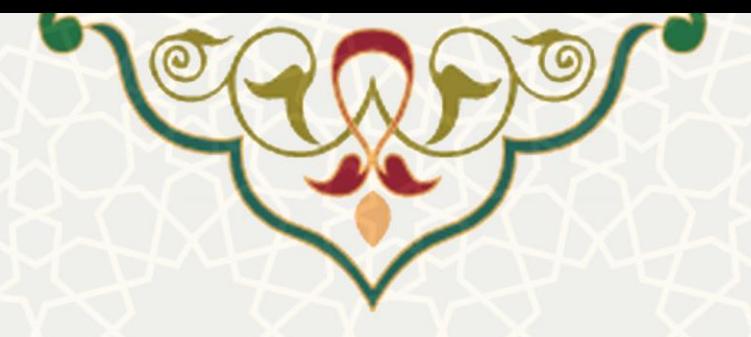

**اعطای وام به دانشجویان**

**نام**: اعطای وام به دانشجویان **نام سامانه مرجع**: سامانههای دانشگاه فردوسی مشهد )سدف( **متولي**: معاونت فرهنگی اجتماعی و دانشجویی **کاربران:** کارشناسان اداره امور رفاهی دانشجویان

**تاریخ استقرار:** آبان 1401 **تاریخ آخرین توسعه:** آبان 1401 **تاریخ تهيه مستند:** آبان 1401 **توسعه و پشتيباني:** اداره سامانههای کاربردی مرکز فناوری اطالعات و ارتباطات

**نسخه برنامه:** 1401 **مستندسازی کد:** خير **مستندسازی دادهها:** بله **امکان اجرای مستقل سامانه )مستقل از سامانههای سدف(:** خير

> **زبان برنامهنویسي:** PHP **پایگاه داده:** SQL My **فناوری:** LAMP

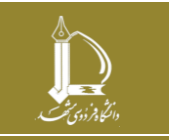

**اعطای وام به دانشجویان**

**h t t p : / / i c t . u m . a c . i r ارتباطات و اطالعات فناوری مرکز**

**صفحه 1 از 5**

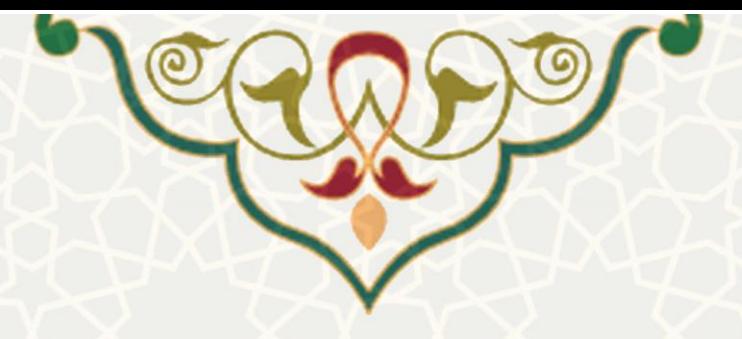

## **-1 معرفي**

سامانه با هدف ثبت درخوا ست وام دان شجویی و ار سال مدارک برای کار شناس اداره امور رفاهی دان شجویان جهت بررســي، طراحي و پياده ســازي شــده اســت. دانشــجوي متقاضــي هر نوع وام بايد مدارک مربوط به وام درخواستی خود را از طریق پرتال پویا ثبت نماید. کارشناسان مربوطه میتوانند از سامانه سدف این درخواستها را بررسی نمایند.

## **-2 ویژگيها**

امکان بررسی مدارک و مستندات مربو به انوام وامهای دانشجویی

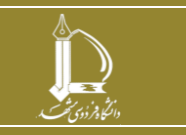

**اعطای وام به دانشجویان**

**h t t p : / / i c t . u m . a c . i r ارتباطات و اطالعات فناوری مرکز**

**صفحه 2 از 5**

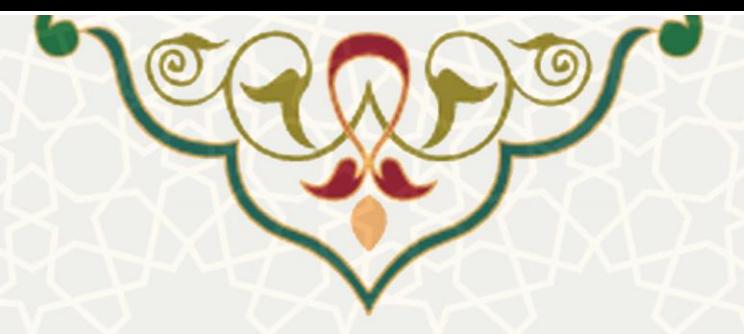

**-3 فرایندها**

.<br>تسویه پرونده رفاهی / فهرست د

**-3-1 بررسي درخواستها**

برای بررسـی درخواسـتهای ارسـال شـده، از سـیسـتم معاونت دانشـجویی، منو عملیات وام، زیر منو مدیریت درخواستهای وام(شکل ٣-)، صفحه ليست درخواستهای وام را باز کنيد(شکل ٣-).

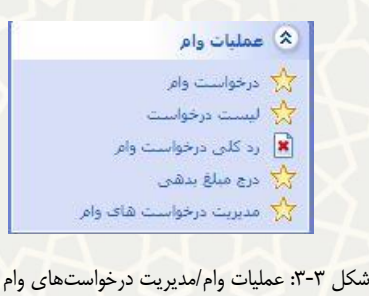

<span id="page-2-1"></span><span id="page-2-0"></span>

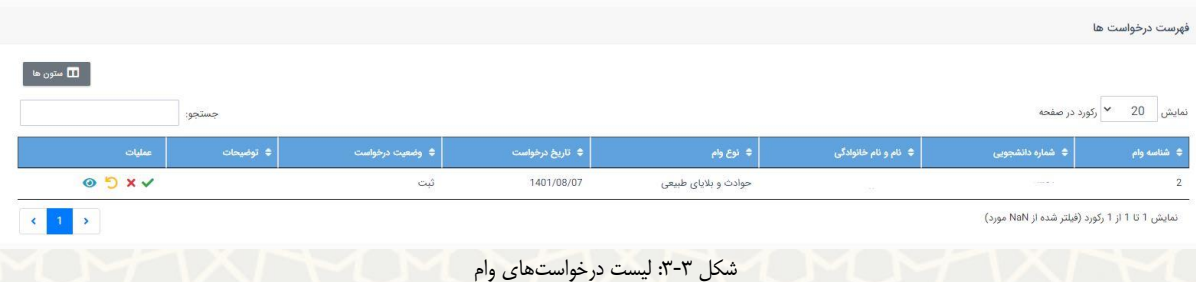

در این صفحه فهرست درخواستهای وام ارسال شده و مدارک مورد نیاز برای وام درخواستی را مشاهده می کنید. برای مشــاهده اطلاعات دانشــجو می توانيد نام يا شــماره دانشــجويی رديف مورد نظر را انتخاب کنيد. برای بررســی

درخواست وام و مدارک ارسال شده از قسمت عملیات <sup>5</sup>را انتخاب کنید(شکل ۳-۱).

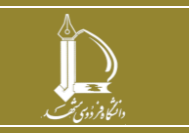

**اعطای وام به دانشجویان h t t p : / / i c t . u m . a c . i r ارتباطات و اطالعات فناوری مرکز**

**صفحه 3 از 5**

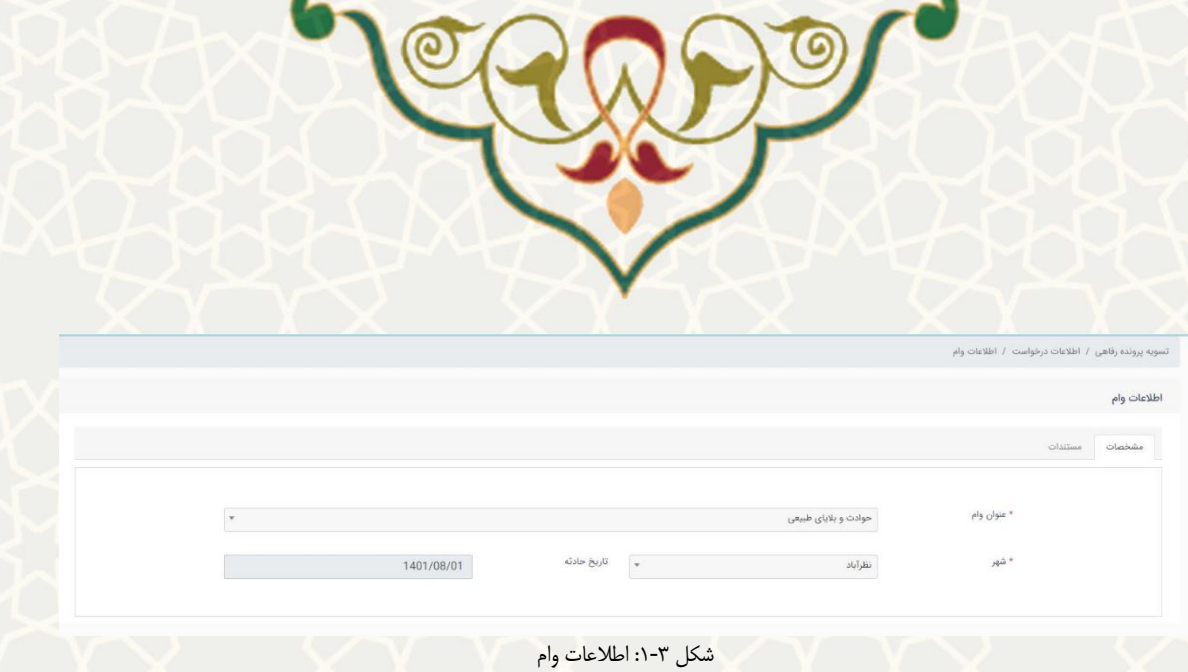

در تب اول مشخصات وام درخواستی و در تب دوم مستندات مورد نياز نوع وام را مشاهده می کنيد. چنانچه مدارک مورد نياز برای وام درخواســـتی مورد تایيد بود از قســـمت عمليات × را انتخاب کنيد بعد از تاييد پيام مورد نمايش درخواست تایيد شده است[\)شکل](#page-3-1) -3(.

<span id="page-3-0"></span>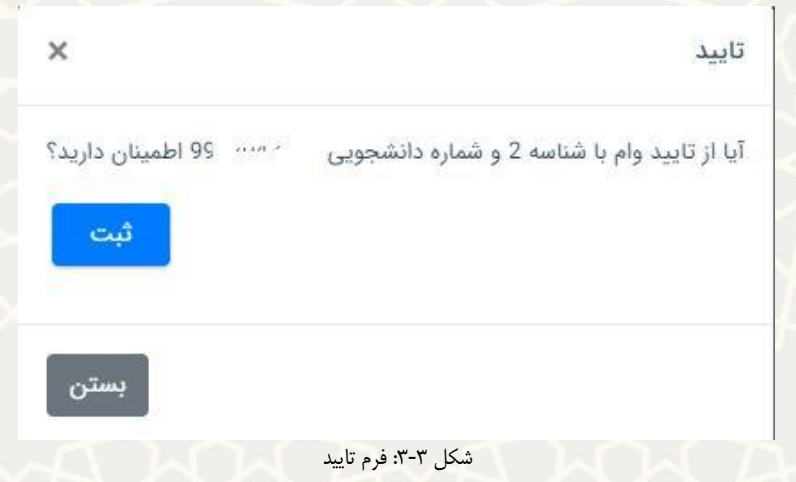

چنانچه مدارک مورد نياز برای وام درخواستی نياز به اصلاح داشت درخواست را با ذکر دليل(شکل ٣-)، از قسمت

<span id="page-3-1"></span>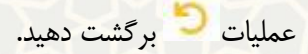

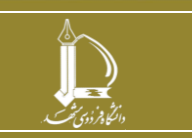

**اعطای وام به دانشجویان**

**h t t p : / / i c t . u m . a c . i r ارتباطات و اطالعات فناوری مرکز**

**صفحه 4 از 5**

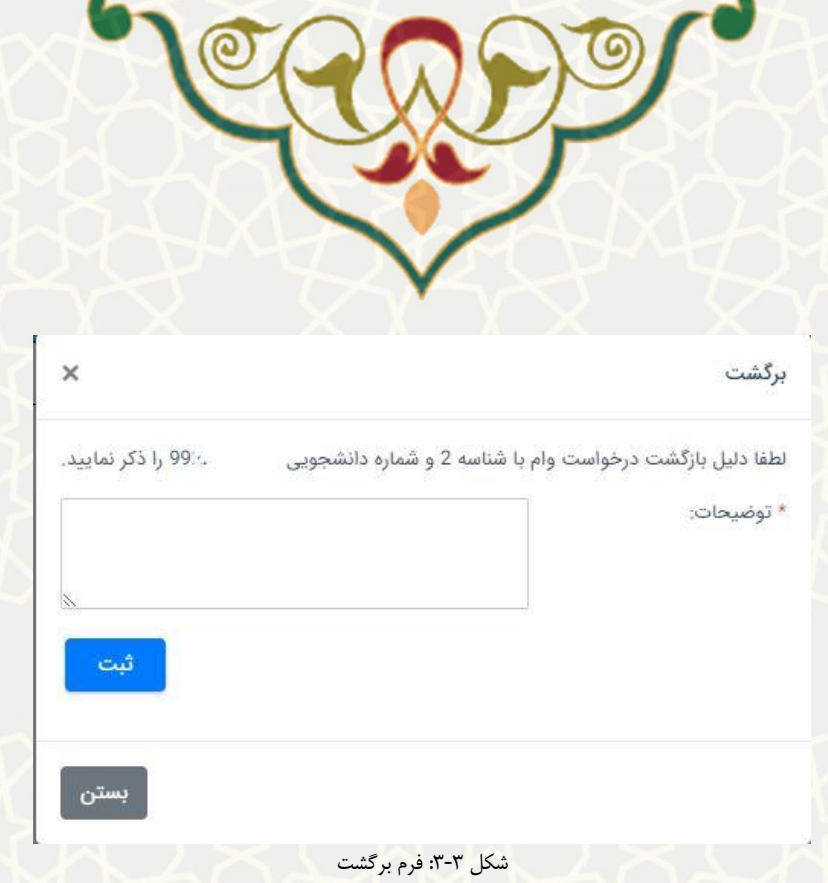

چنانچه مدارک مورد نياز برای وام درخوا ستی مورد تایيد نبود با ذکر دليل( [شکل](#page-4-1) ٣-)، از ق سمت عمليات × عدم

تایيد کنيد.

<span id="page-4-0"></span>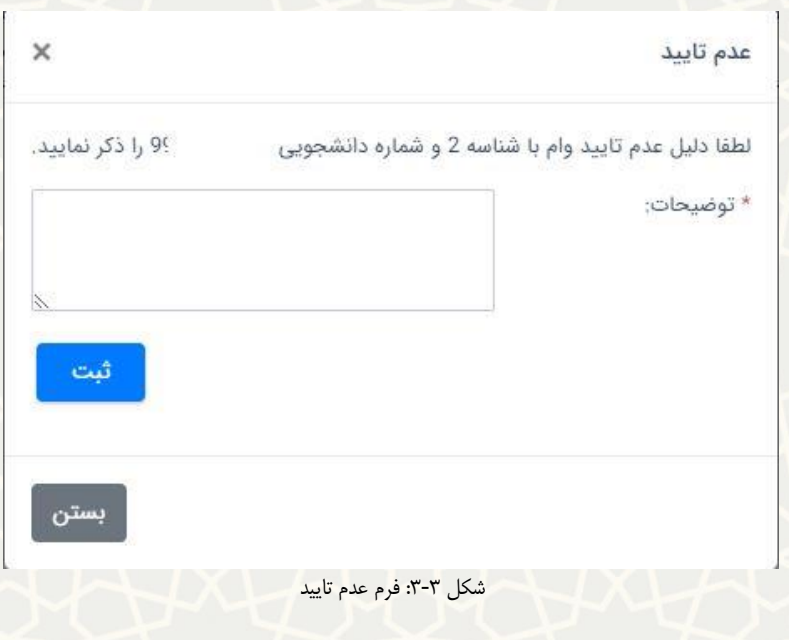

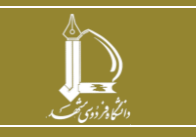

<span id="page-4-1"></span>**اعطای وام به دانشجویان**

**صفحه 5 از 5**

**h t t p : / / i c t . u m . a c . i r ارتباطات و اطالعات فناوری مرکز**